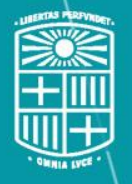

UNIVERSITATDE **BARCELONA** 

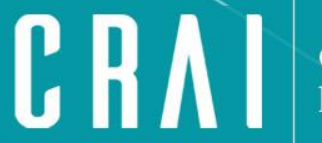

Centre de Recursos per a l'Aprenentatge i la Investigació

**Estrategia de búsqueda y bases de datos especializadas para el Máster en Gestión de Contenidos Digitales de la FIMA**

**Curso 2020-21**

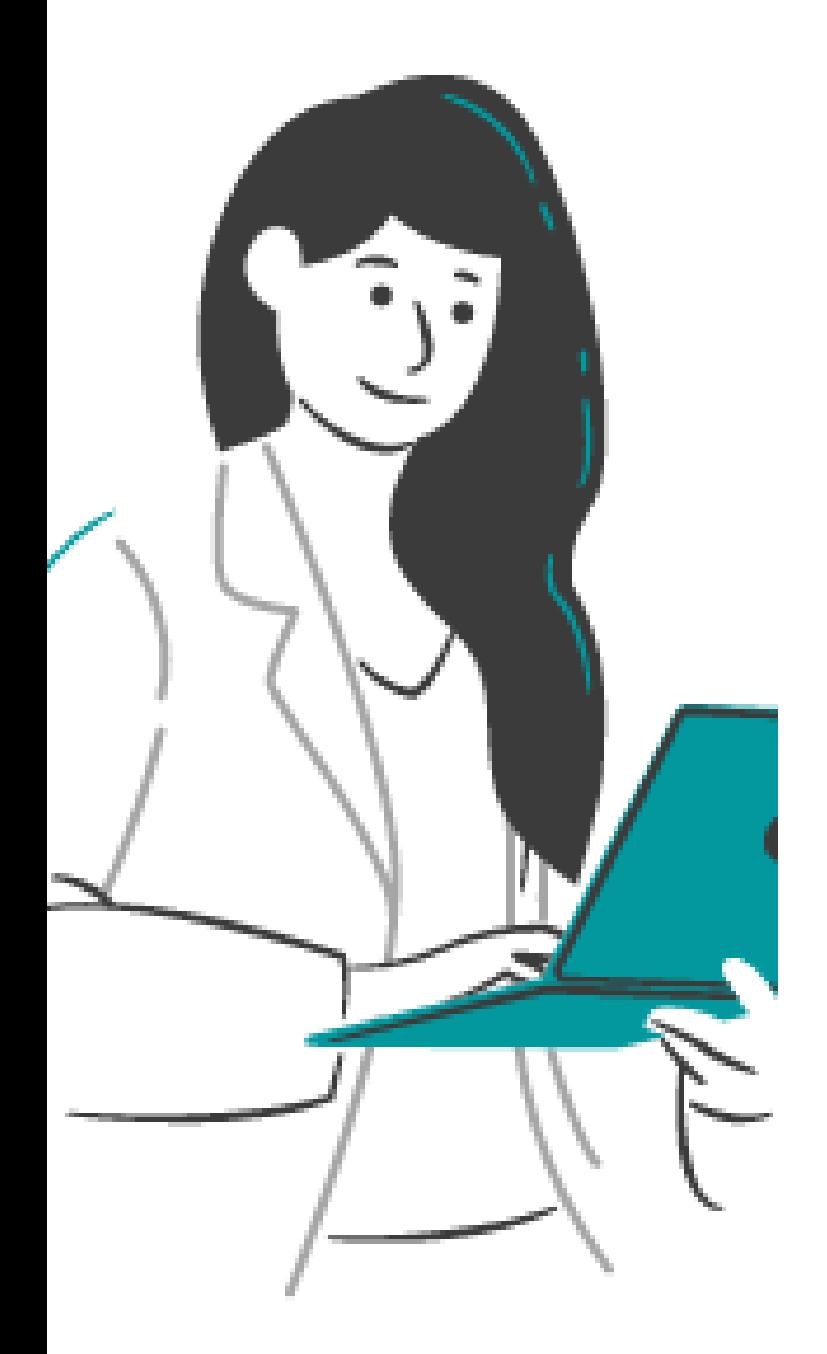

# ¿De qué hablaremos?

### Primera parte

- **Recursos del CRAI: Cercabib, Préstamo, SIRE, Library Access, Thesaurus, Dipòsit Digital**
- **Página de formación del CRAI**

### Segunda parte

- **Estrategia de búsqueda**
- **Bases de datos**
	- **Scopus**
	- **Google Scholar**
	- **The ACM Digital Library**
	- **IEEE Xplore**

### **Elaboración de la estrategia de búsqueda**

**Tener preparadas: Palabras clave, sinónimos y su traducción**

**Aplicación de la estrategia**

**Combinaciones entre términos:** 

- **- operadores booleanos (AND, OR)**
- **- comillas " "**

**Limitaciones:** 

- **- idioma**
- **- fecha de publicación**
- **- tipo de documento (artículo, ponencia, etc.)**
- **- etc.**

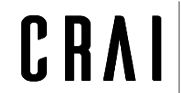

**Diseñar una estrategia de búsqueda**

### **Operadores booleanos**

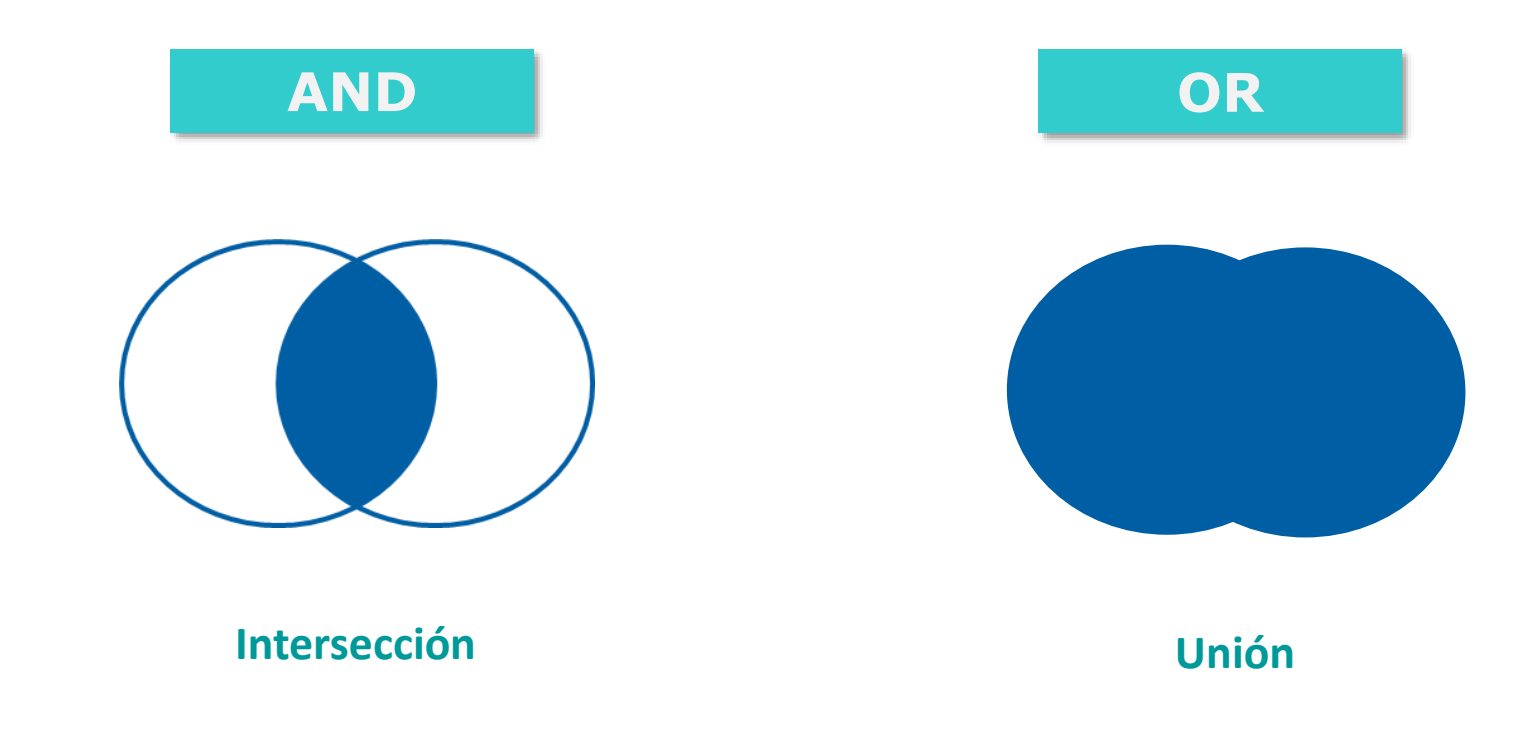

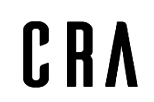

Centre de Recursos per a l'Aprenentatge i la Investigació UNIVERSITAT DE BARCELONA

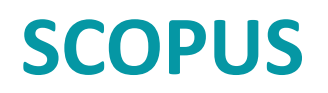

Scopus es una base de datos multidisciplinar y muy amplia.

- **Contenido**. Incluye referencias bibliográficas, resúmenes y citas de publicaciones científicas revisadas por pares, producida por el grupo editorial Elsevier. Contiene información bibliográfica, en muchos casos a texto completo, de más de 25.100 revistas científicas y más de 5.000 editoriales de todo el mundo\*, de diferentes áreas del conocimiento (ciencia y tecnología, medicina, ciencias sociales, artes y humanidades).
- Además de información bibliográfica, Scopus proporciona herramientas bibliométricas basadas en el recuento de citas, que permiten medir el rendimiento de publicaciones y autores.
- **Cobertura**. Aunque contiene registros que se remontan a 1788, la información sobre citas comienza en 1970.
- **Tipos de documentos**. Incluye, además de revistas, series monográficas de libros, actas de congresos, patentes y publicaciones comerciales.
- Entre sus **funcionalidades**, Scopus permite:
	- Buscar documentos y acceder al texto completo de los mismos en caso de que la Biblioteca tenga suscripción.
	- Evaluar el rendimiento de la investigación mediante los índices de impacto SJR, CiteScore y SNIP.
	- Descubrir tendencias globales de investigación, encontrando los artículos y autores más citados.
	- Tener un perfil de autor de manera automática, con información bibliométrica como total de citas e índice h.
	- Mantenerse actualizado mediante la creación de alertas y fuentes RSS **.**

\* Datos de enero de 2020. Fuente: *Scopus [Content Coverage](https://www.elsevier.com/?a=69451) Guide*.

### **Podéis consultar una guía de uso en:** <http://diposit.ub.edu/dspace/handle/2445/114663>

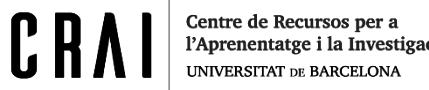

# **Más sobre SCOPUS**

Podéis ampliar información en estos post de Lluís Codina:

- *Cómo utilizar de modo eficiente bases de datos académicas en 6 pasos: Scopus:*  <https://www.lluiscodina.com/utilizar-bases-de-datos-academicas/>
- *4 razones para preferir Scopus en Ciencias Sociales y Humanidades:*  <https://www.lluiscodina.com/scopus-humanidades-ciencias-sociales/>
- Y para profundizar:<https://www.lluiscodina.com/?s=scopus>

También en nuestras guías [de uso.](http://diposit.ub.edu/dspace/browse?type=subject&order=ASC&rpp=20&value=Scopus)

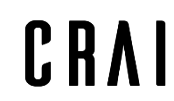

# **SCOPUS - ¿Cómo conectarse?**

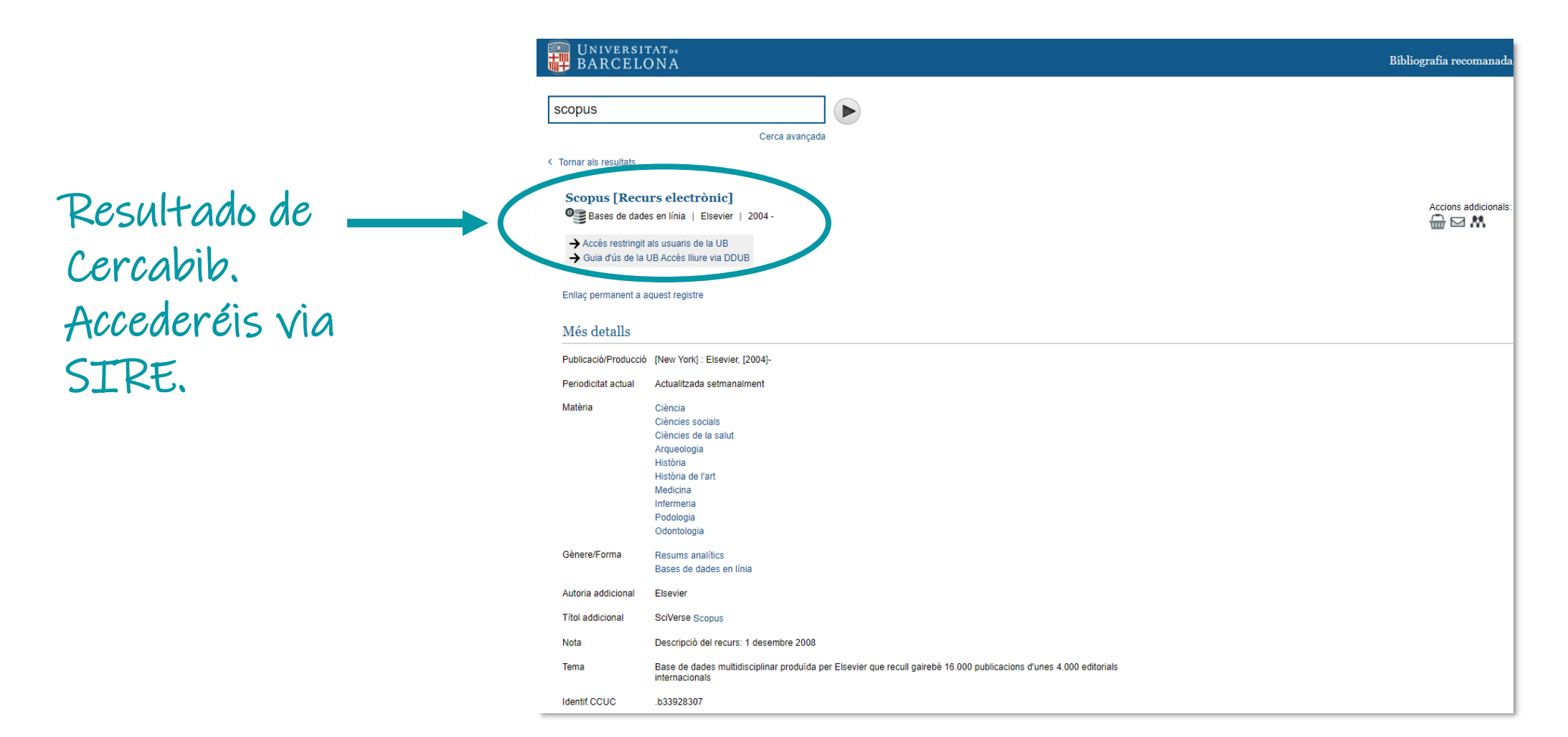

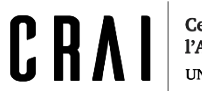

# **Búsqueda: Básica o Avanzada**

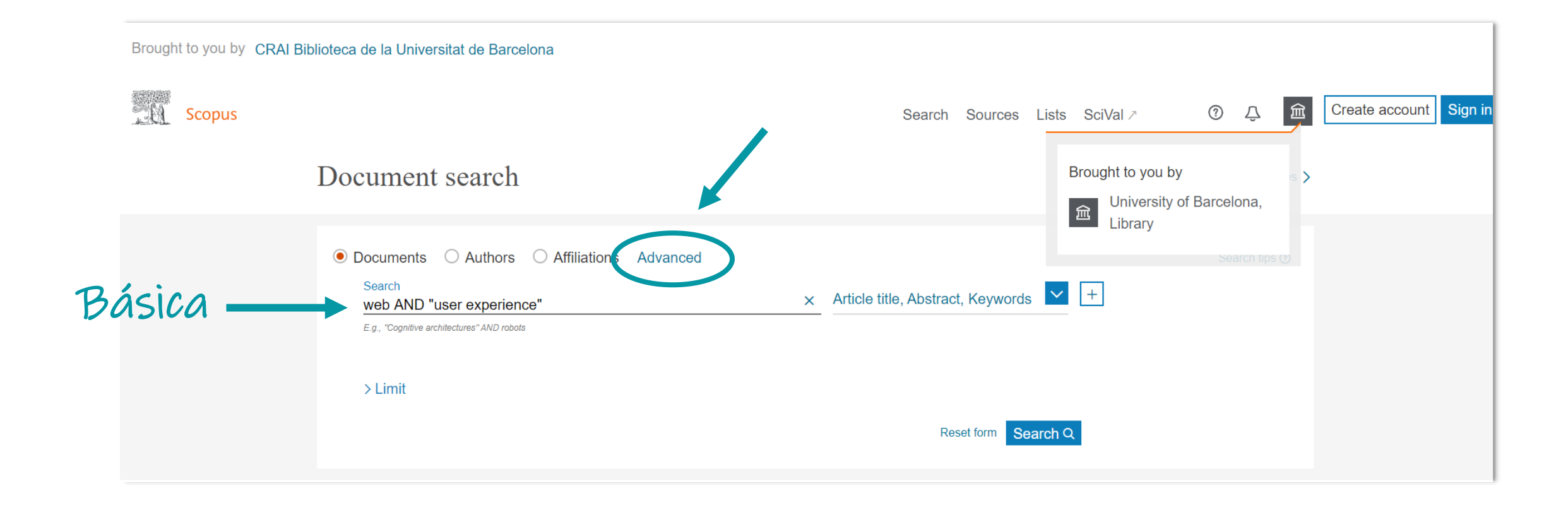

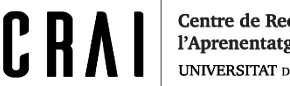

### **Scopus: primeros resultados**

4.588 document results

TITLE-ABS-KEY (web AND "user experience"

*&* Edit H Sa

Refine results Limit to Exclu

**Open Access** 

 $\Box$  Gold Hybrid Gold  $\Box$  Bronze  $\Box$  Green Learn more Year  $\Box$ 2021  $\Box$ 2020  $\Box$  2019  $\Box$ 2018  $\boxed{\phantom{1}}$ View more Author name  $\Box$ Huang, G.  $\Box$  Rossi, G. Bolchini, D. Harper, S.  $\Box$  Liu, X. View more

Tipos de Open Access: de Gold, el más abierto, a Bronze, el más "restrictivo"

> Limita los resultados por año de publicación, autor, materia, tipo de documento, país, etc.

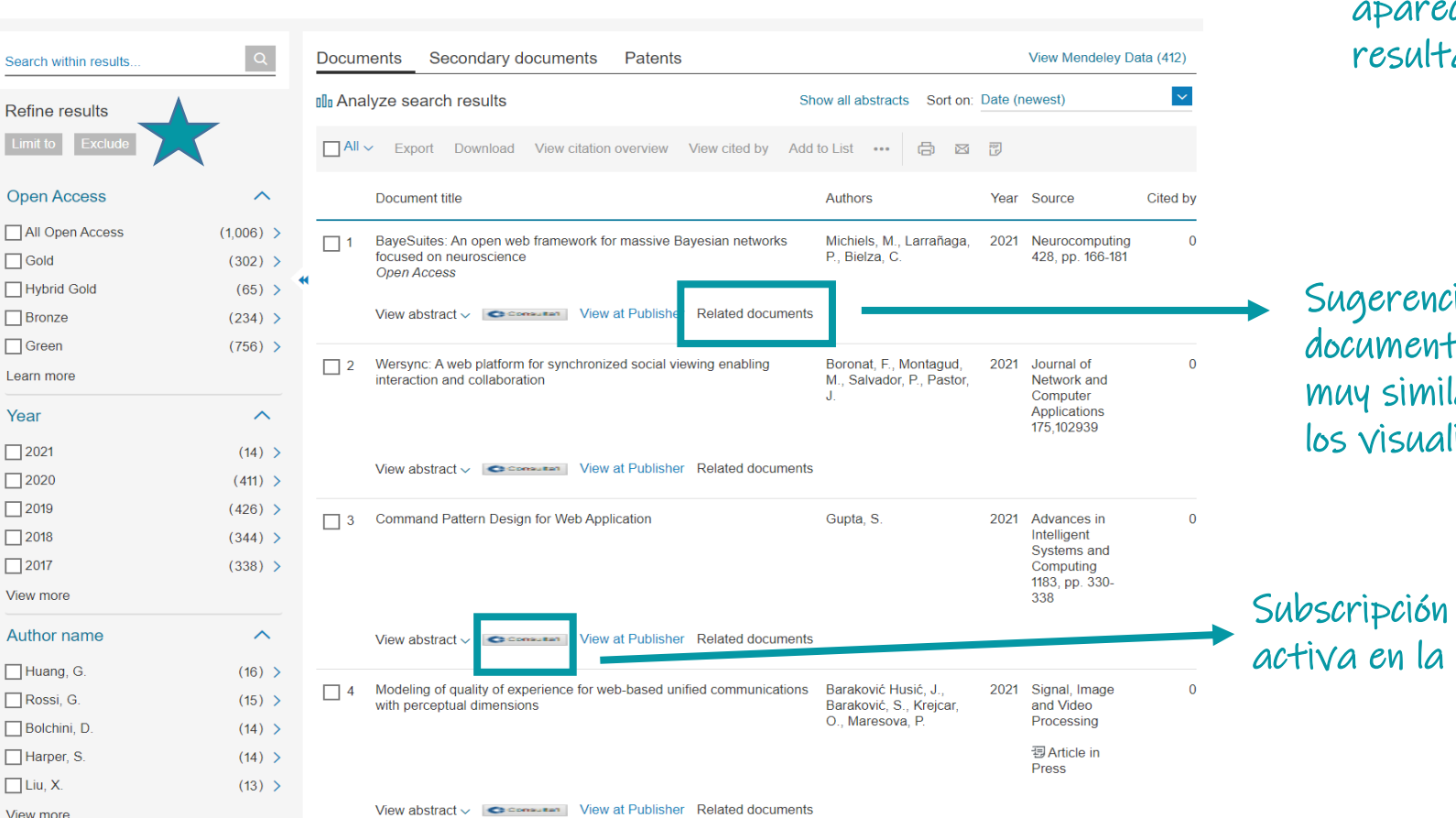

Limit to: limitamos a lo que estamos marcando. Exclude: al contrario, las opciones marcadas no nos interesan. No aparecerán en el resultado.

gerencia de amentos ly similares a visualizados

en la UB

### **Scopus: limitando los resultados**

Estrategia completa, aplicando búsqueda  $inicial + limites =$ 

### 170 document results

TITLE-ABS-KEY (web AND "user experience") AND (LIMIT-TO (PUBYEAR, 2021) OR LIMIT-TO (PUBYEAR, 2020) OR LIMIT-TO (PUBYEAR, 2019) OR LIMIT-TO (PUBYEAR 2018) ) AND (LIMIT-TO (DOCTYPE, "ar") ) AND (LIMIT-TO (EXACTKEYWORD, "User Experience") OR LIMIT-TO (EXACTKEYWORD, "Websites") ) AND (LIMIT-TO (SRCTYPE  $"j"$ ))  $\mathscr{O}$  Edit  $\Box$  Save  $\Box$  Set alert  $\alpha$ **Documents** Secondary documents **Patents** View Mendeley Data (229) Search within results. Date (newest) **Ill** Analyze search results Show all abstracts Sort on: Refine results Date (newest) Limit to  $\Box$  All  $\sim$ Export Download View citation overview View cited by Add to List 高 Date (oldest)  $\cdots$  $\overline{\mathbf{E}}$ Cited by (highest) **Open Access**  $\boldsymbol{\wedge}$ Document title Authors Year So Cited by (lowest) Relevance All Open Access  $(73)$  > BayeSuites: An open web framework for massive Michiels, M., Larrañaga, P., 2021 N  $\Box$  1 First Author (A-Z) Bayesian networks focused on neuroscience Bielza, C.  $\Box$  Gold  $(36)$  > **Open Access** First Author (Z-A) Hybrid Gold  $(11)$  > Source Title (A-Z)  $\Box$  Bronze Leer el  $(21)$  >  $\Box$  Green  $(42)$  > resumen Wersync: A web platform for synchronized social Boronat, F., Montagud, M., 2021 Journal of Network and  $\Box$  2 Learn more<br>
también nos viewing enabling interaction and collaboration Salvador, P., Pastor, J. **Computer Applications** 175,102939 Year  $\triangle$ ayuda a View abstract  $\sim$ Consumer | View at Publisher Related documents  $(5)$  >  $\boxed{\square} 2021$ elegir.  $\Box$ 2020  $(81)$  > Modeling of quality of experience for web-based unified Baraković Husić, J., 2021 Signal, Image and Video  $\Box$  3 communications with perceptual dimensions Baraković, S., Krejcar, O., Processing  $\Box$ 2019  $(49)$  > Maresova, P. 司 Article in Press  $\Box$  2018  $(35)$  > Author name  $\curvearrowright$ 

Podemos cambiar los límites en cualquier momento, según nos interese.

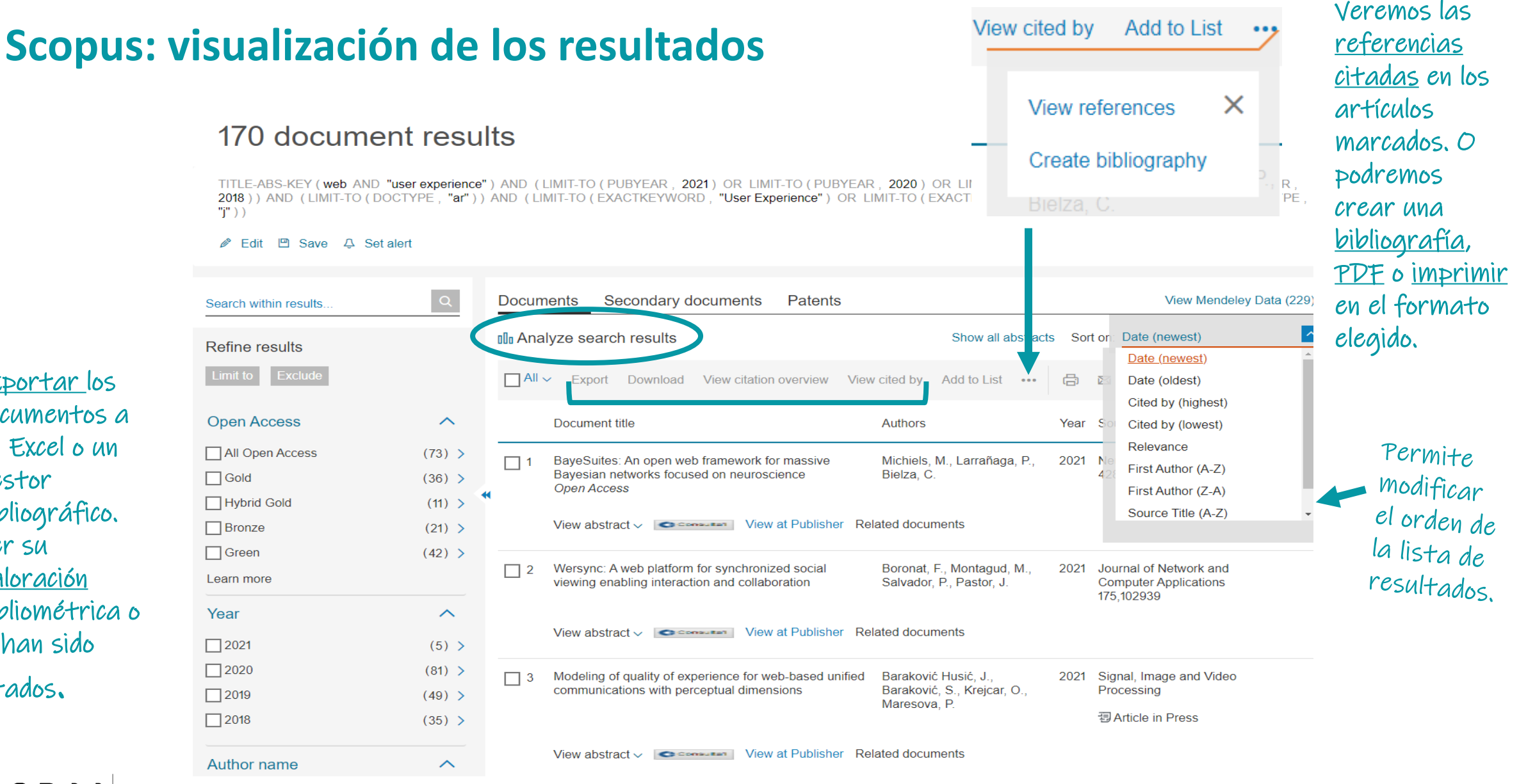

Exportar los documentos a un Excel o un gestor bibliográfico. Ver su valoración bibliométrica o si han sido citados.

Centre de Recursos per a l'Aprenentatge i la Investigació UNIVERSITAT DE BARCELONA

### **Scopus – Analizar los resultados**

CRAI Biblioteca de la Universitat de Barcelona

< Back to results

Analyze search results

Search Sources Lists SciVal 7

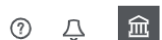

• Export (금 Print ⊠ Email

Diversas valoraciones sobre nuestros resultados: cantidad de documentos publicados, etc. Que pueden exportarse.

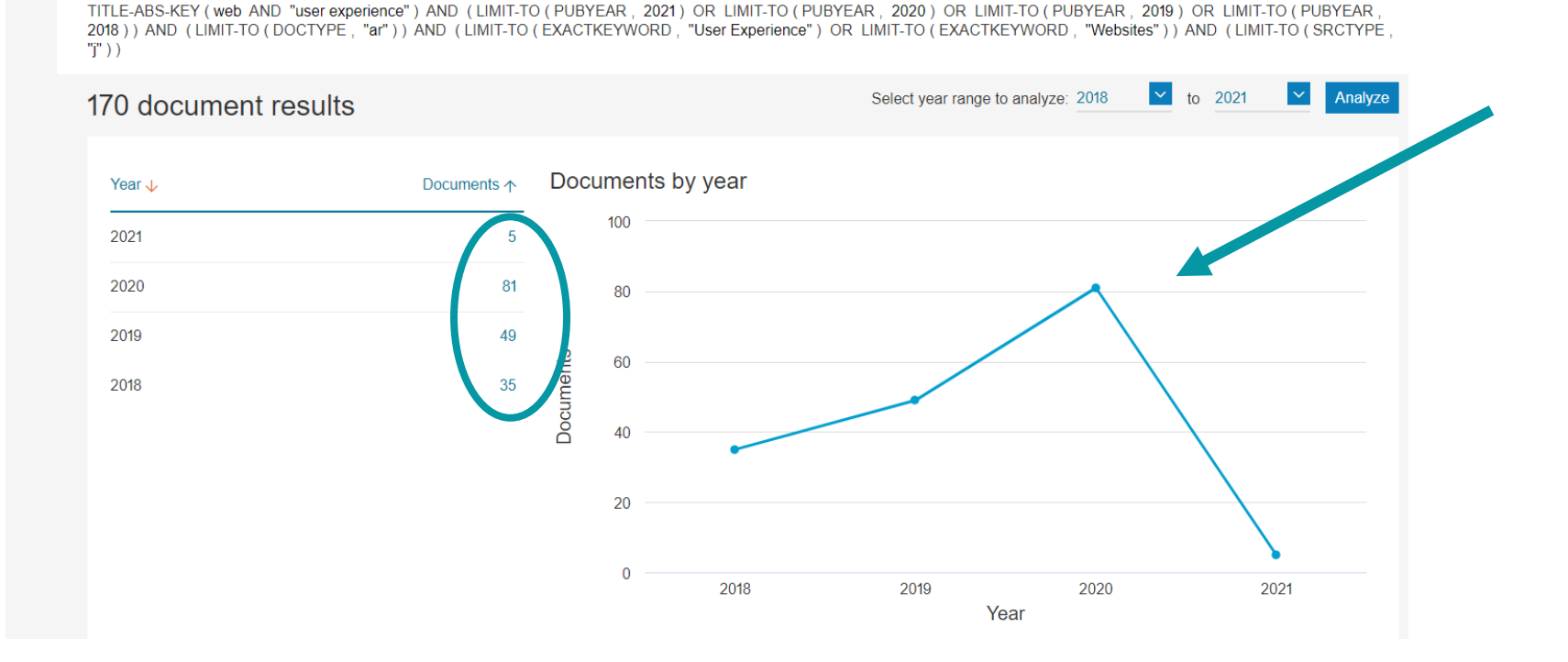

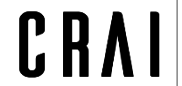

### **Scopus – Obtener el texto completo I**

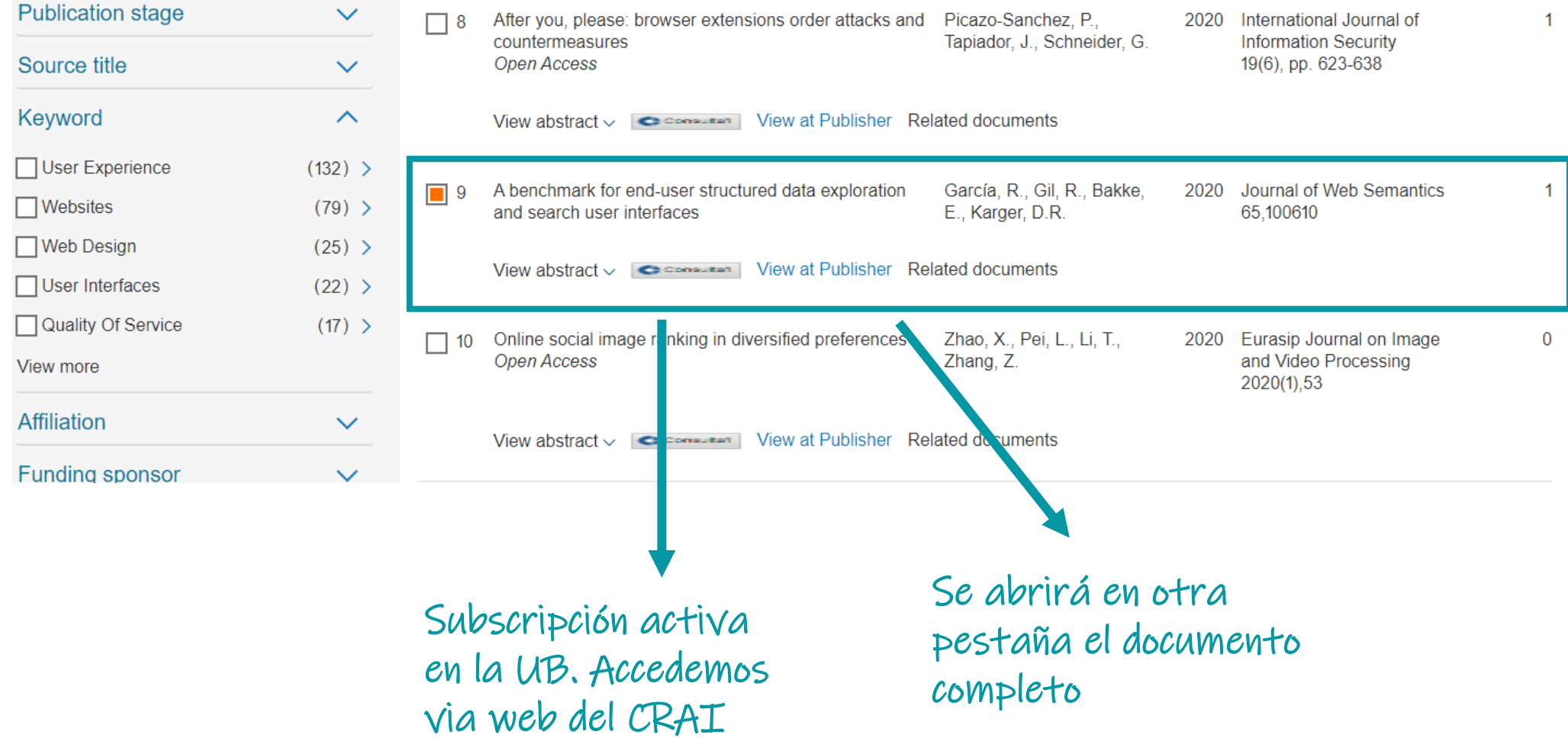

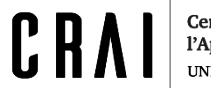

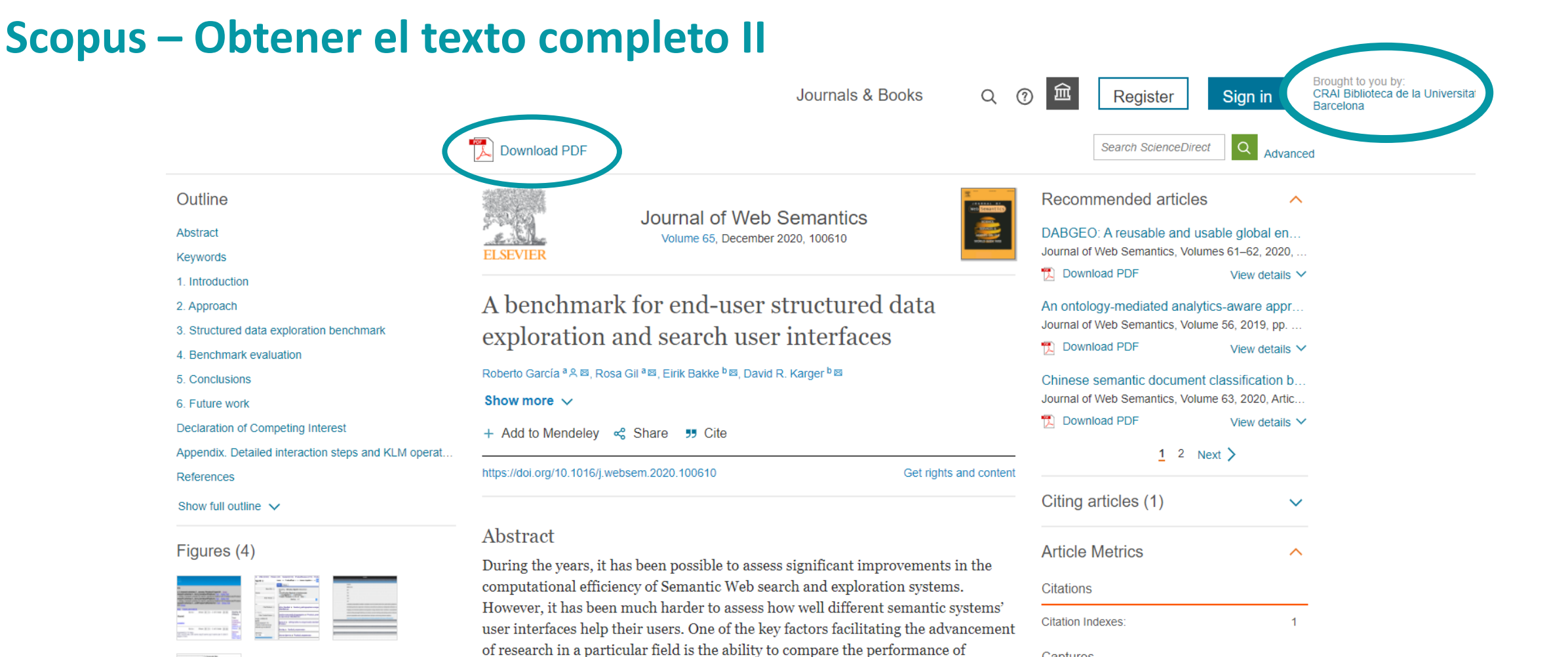

different approaches. Though there are many such benchmarks in Semantic Web

Semantic Web user interfaces for data exploration. We propose and demonstrate

fields that have experienced significant improvements, this is not the case for

Captures

Readers:

**Cocial Modia** 

 $5<sup>5</sup>$ 

# **Búsqueda avanzada**

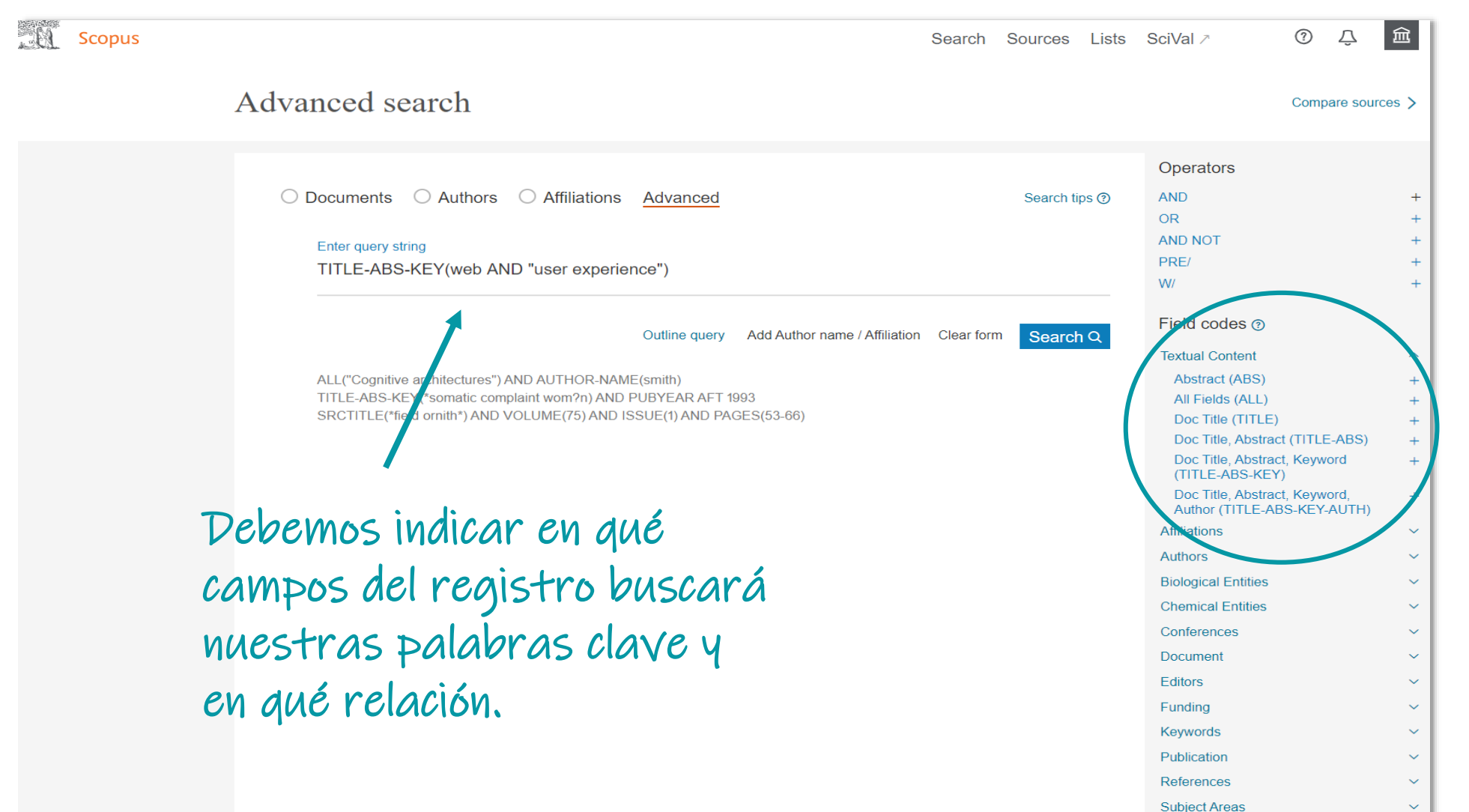

Opciones para filtrar y concretar resultados.

# **Google Scholar**

Mi biblioteca

Mi perfil

Desplegando, encontramos la opción de búsqueda avanzada.

A diferencia de Google, busca en fuentes autorizadas. La cantidad de resultados es menos elevada. Aún así, las posibilidades de filtrar son escasas comparándolo con las bases de datos.

# **Google Académico**

### Cualquier idioma 
Cualquier idioma

Consumer Cualquier idioma

Consumer Cualquier idioma

Consumer Consumer Solo páginas en español

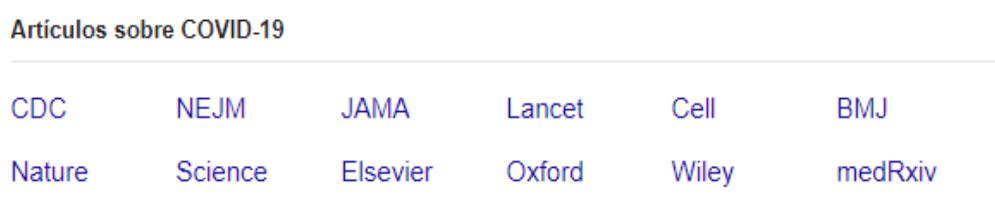

### A hombros de gigantes

Q

### **Google Scholar - Resultados**

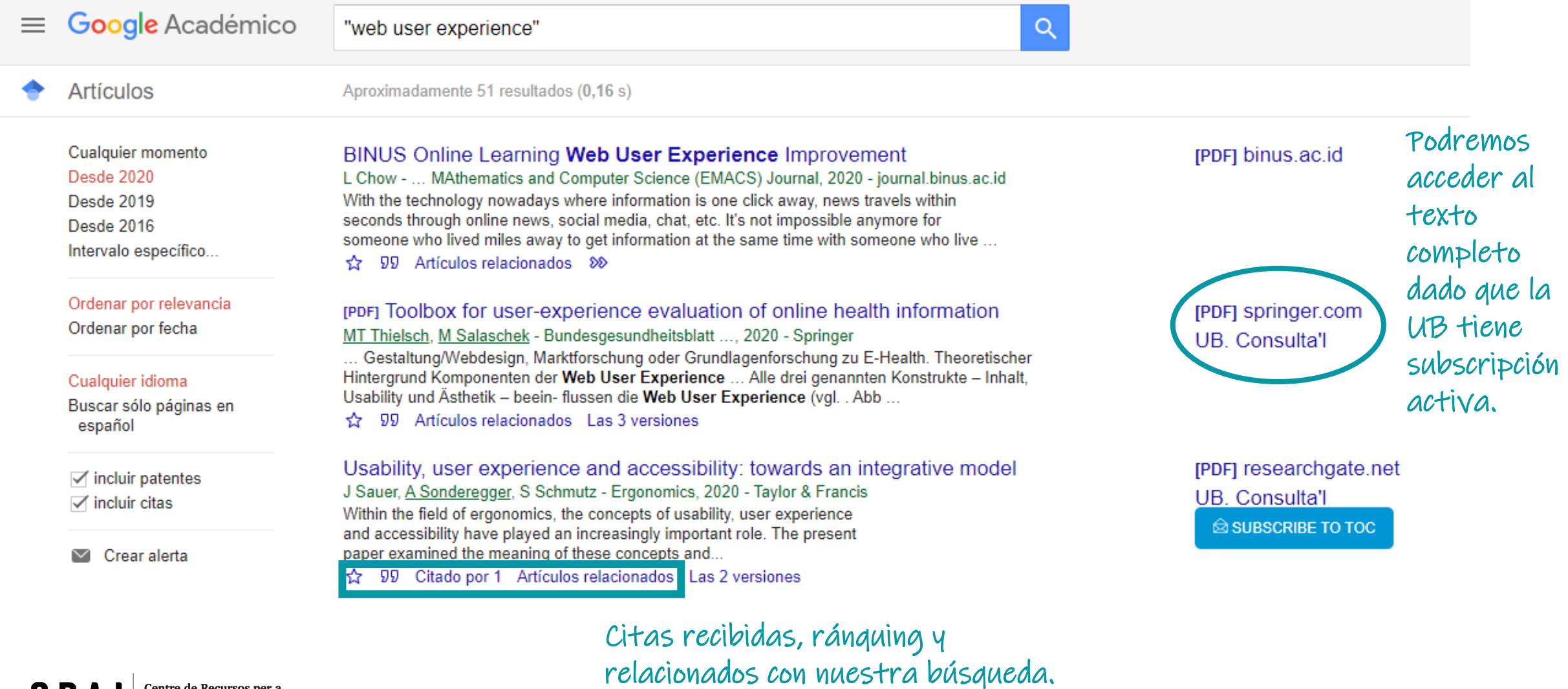

Centre de Recursos per a<br>l'Aprenentatge i la Investigació **UNIVERSITAT DE BARCELONA** 

 $C R/$ 

### **The ACM digital library**

[La ACM Digital Library](https://dl-acm-org.sire.ub.edu/) es la mayor base de datos existente especializada en informática y tecnologías de la información. Contiene el texto completo de todas las publicaciones de al ACM (Association of Computing Machinery) y además permite el acceso a las publicaciones de otras organizaciones miembros de la ACM. Está integrada con la ACM Guide to Computing Literature, base de datos que recoge referencias y resúmenes de trabajos especializados en informática publicados por más de 5.000 editores.

**COBERTURA**: desde 1950 hasta la actualidad.

**TIPOS DE DOCUMENTOS:** Journals, magazines, ACM Books, SIG (Grupos de Interés Especial), Conference proceeding, People.

**Para más información:** <https://www.lluiscodina.com/acm-digital-library/>

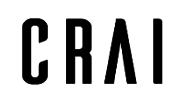

# **The ACM digital library**

Buscando en Cercabib. Accederéis a la base de datos via SIRE.

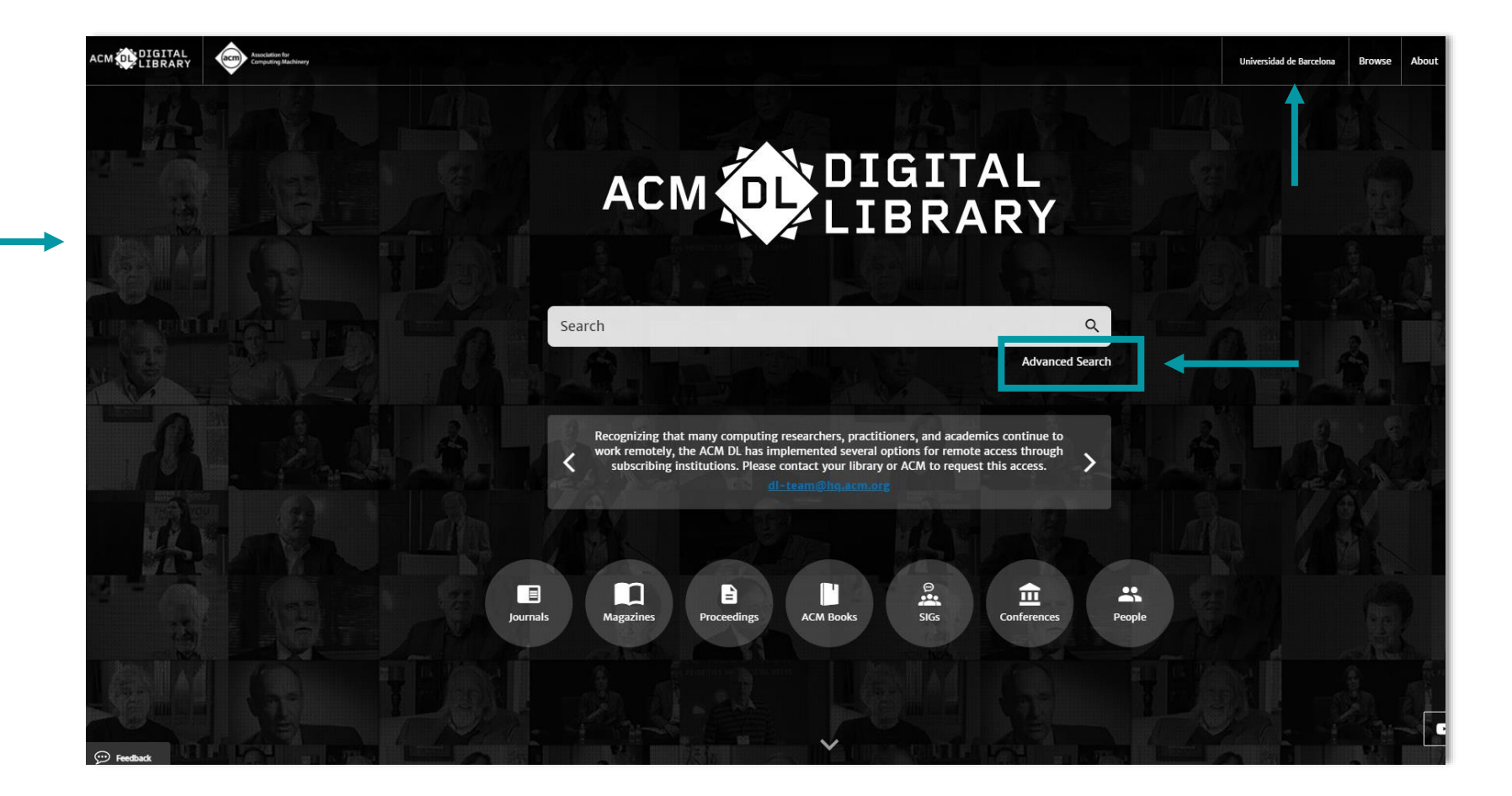

También es posible localizar documentos desde otra interfície: <https://dl.acm.org/ccs>

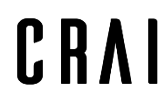

Centre de Recursos per a l'Aprenentatge i la Investigació **UNIVERSITAT DE BARCELONA** 

### **Advanced Search**

Advanced Search

Combina con "AND" las palabras clave. Y le pedimos que las busque en el resumen del texto y publicados durante los dos últimos años = Más concreción.

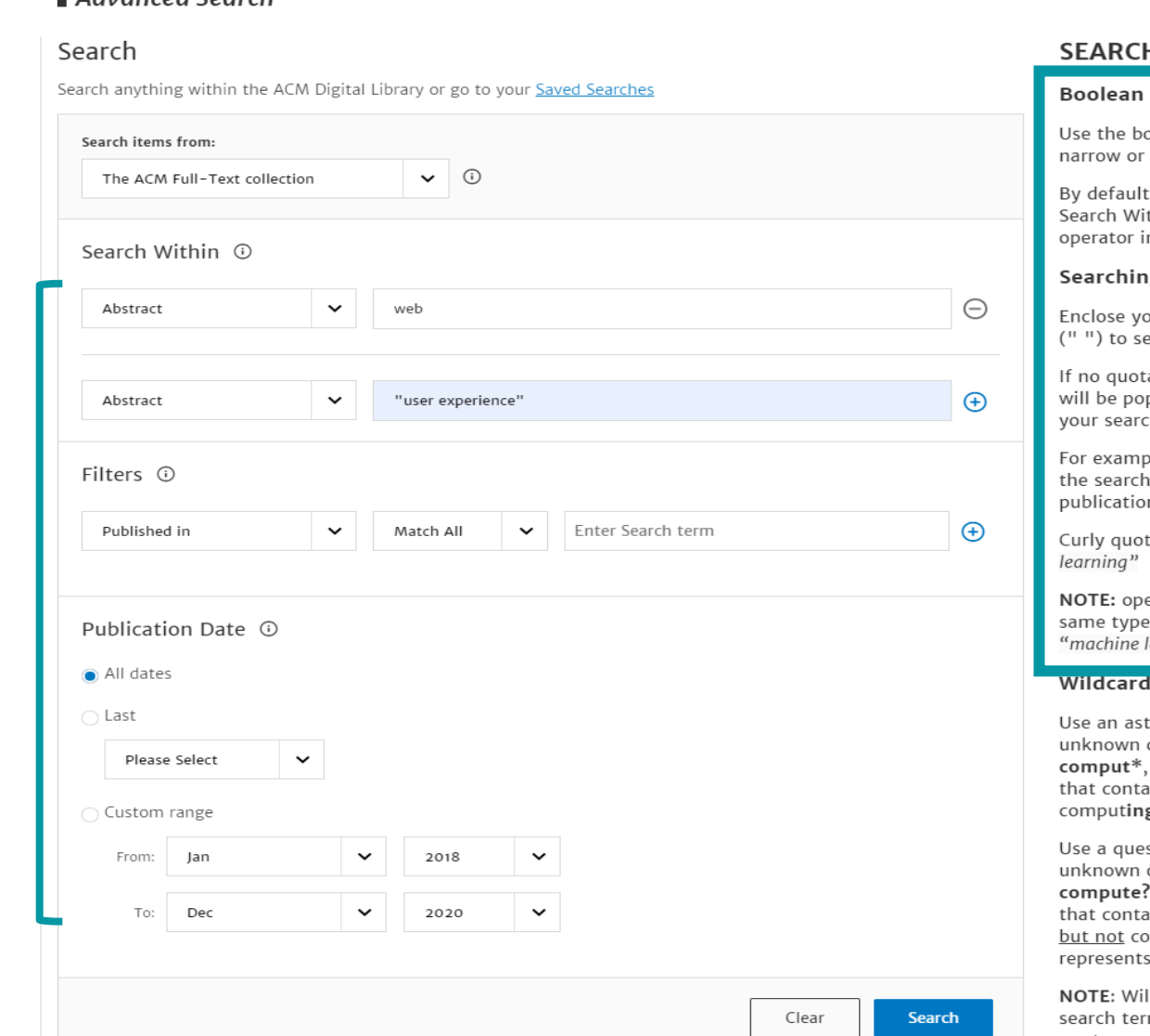

#### H TIPS for text fields

#### searches

oolean operators AND, OR, and NOT to broaden your search results.

t, an AND relationship is assumed between thin terms unless you specify a different in the Edit Query: input.

#### g for phrases

our search terms within quotation marks earch for an exact match of that phrase.

ation marks are used, the search results pulated with publications that contain ch terms somewhere in the text.

ble, if you search for "machine learning" engine will limit the results to ns that contain this exact phrase.

tes ("") are also acceptable eg. "machine

ening and closing quotes must be of the e; curly or straight. Please avoid entering learning"

terisk (\*) to specify any number of characters. For example, if you search for the search engine will provide results ain words such as compute, computation, g, etc.

stion mark (?) to specify any single character. For example, if you search for , the search engine will provide results ain words such as computer or computed omputers because the question mark only one character.

Idcards cannot be used at the start of a m or when searching for phrases within quotes.

Ayuda para elaborar nuestra estrategia de búsqueda.

### **Página de resultados**

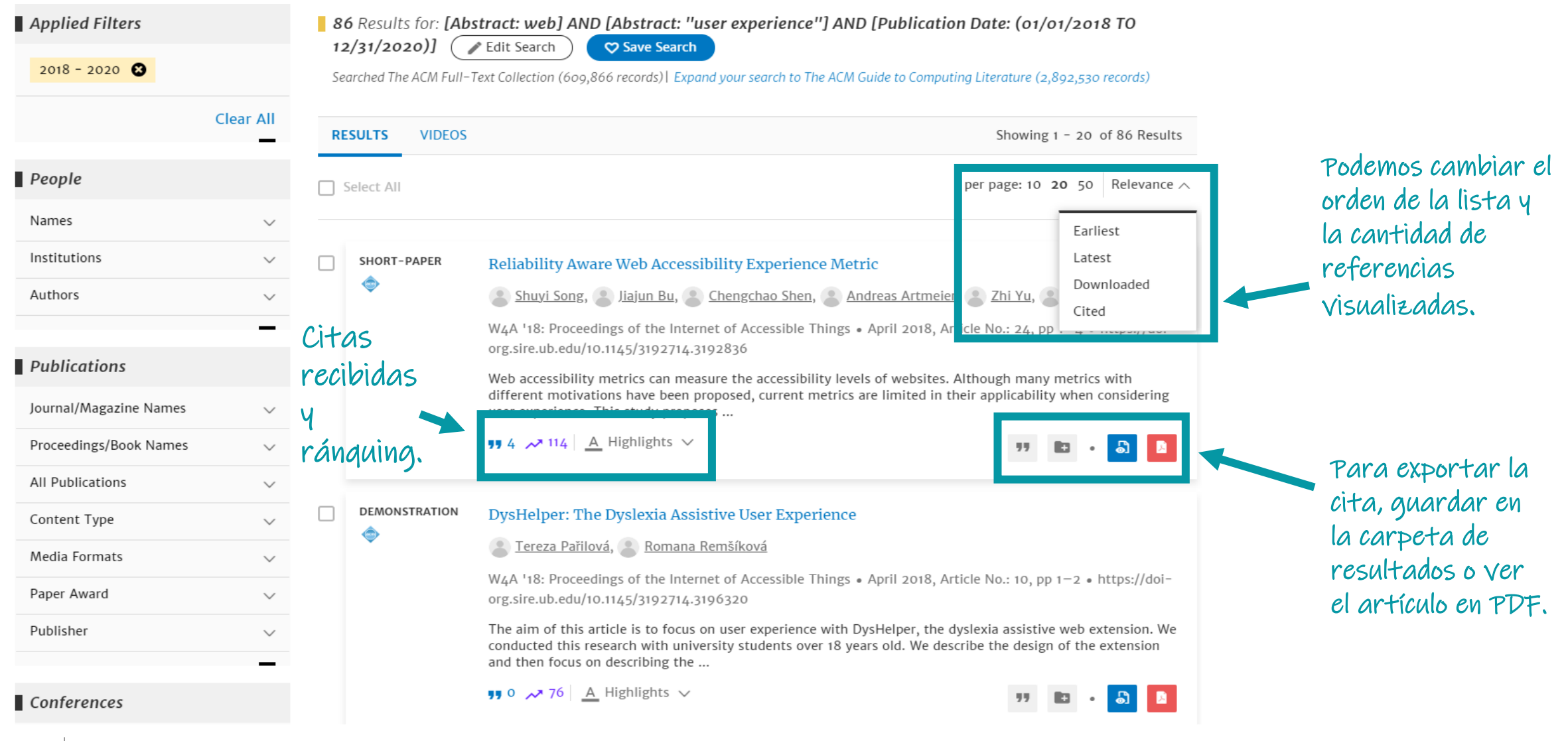

# **IEEE Xplore Digital Library**

### **About IEEE** *Xplore***[® Digital Library](https://ieeexplore-ieee-org.sire.ub.edu/Xplore/home.jsp)**

The IEEE *Xplore* digital library is a powerful resource for discovery of and access to scientific and technical content published by the IEEE (Institute of Electrical and Electronics Engineers) and its publishing partners.

IEEE *Xplore* provides web access to more than four-million full-text documents from some of the world's most highly cited publications in electrical engineering, computer science and electronics. More than two-million documents are in robust, dynamic HTML format.

The content in IEEE *Xplore* comprises:

- 195+ journals
- 1,400+ conference proceedings
- 5,100+ technical standards
- Approximately 2,000 books
- 400+ educational courses

Approximately 20,000 new documents are added to IEEE *Xplore* each month.

Access to full-text documents in IEEE *Xplore* can be obtained from:

- A broad range of institutional subscription options
- Exclusive subscriptions available to IEEE members and IEEE society members
- Online purchase of individual documents (at discounted prices for IEEE members)

### **Para más información:** [https://biblioguias.biblioteca.deusto.es/IEEE\\_Xplore](https://biblioguias.biblioteca.deusto.es/IEEE_Xplore)

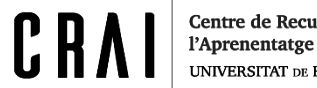

# **IEEE Xplore Digital Library**

Página inicial. Podemos buscar desde aquí, en búsqueda avanzada o entre las más populares.

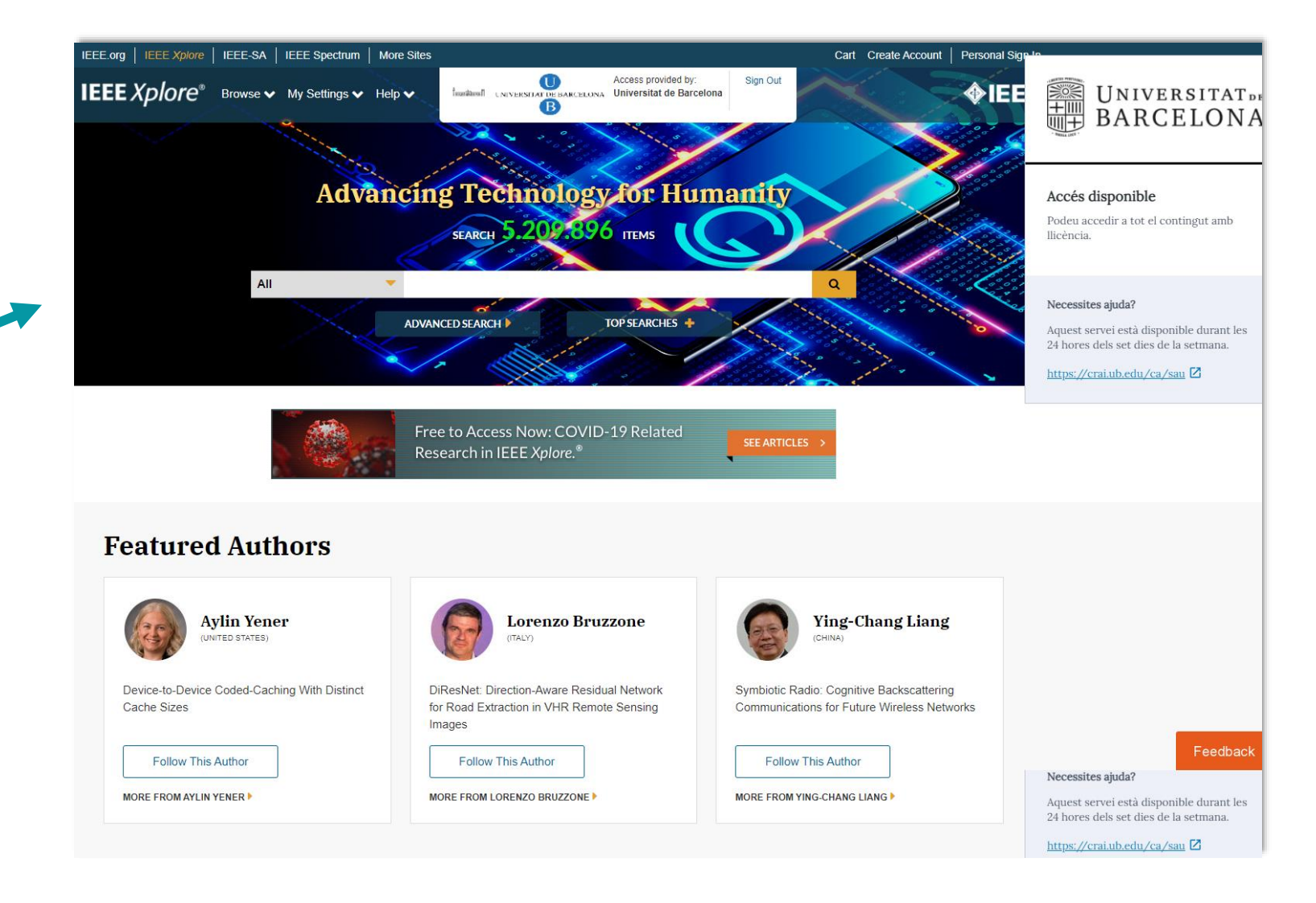

### **IEEE Xplore – Búsqueda avanzada**

**IEEE Xplore** Browse  $\vee$  My Settings  $\vee$  Help  $\vee$ 

**B All**  $\mathbf{v}$  $\alpha$ **ADVANCED SEARCH** Advanced Search <sup>O</sup> Advanced Search Command Search **Citation Search** Enter keywords and select fields. Pref Search Term Abstract േ web  $\cdot$ **Learn More** Data Fields Search Term  $\mathbf{x}$ **AND**  $\mathbf{v}$ Abstract  $\bar{\mathbf{v}}$  $\blacktriangleright$ "user experience" **Search Examples**  $\blacktriangleright$  $\mathbf{x}$ **Search Operators** AND in All Metadata  $\overline{\phantom{a}}$ Search Term  $\mathbf{v}$ **Search Tips Publication Year** O Documents Added Between: 12/30/2021 and 01/06/2021 • Specify Year Range Artículos 2016 1884 recientes.  $\Box$ From To 2016 2021 Search **Reset All** 

**Access provided by:**<br> **Example 18 Access provided by:**<br> **CONTABLE 18 ACCEDITE ACCEDITE ACCEDITE ACCEDITE ACCEDITE ACCEDITE ACCEDITE** 

Sign Out

 $\lozenge$ IE

Las palabras clave deben encontrarse en el resumen del artículo.

El uso de " " nos ayuda a concretar el resultado.

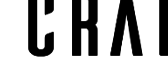

### **IEEE Xplore – Resultados y opciones para concretar**

l'Aprenentatge i la Investigació **UNIVERSITAT DE BARCELONA** 

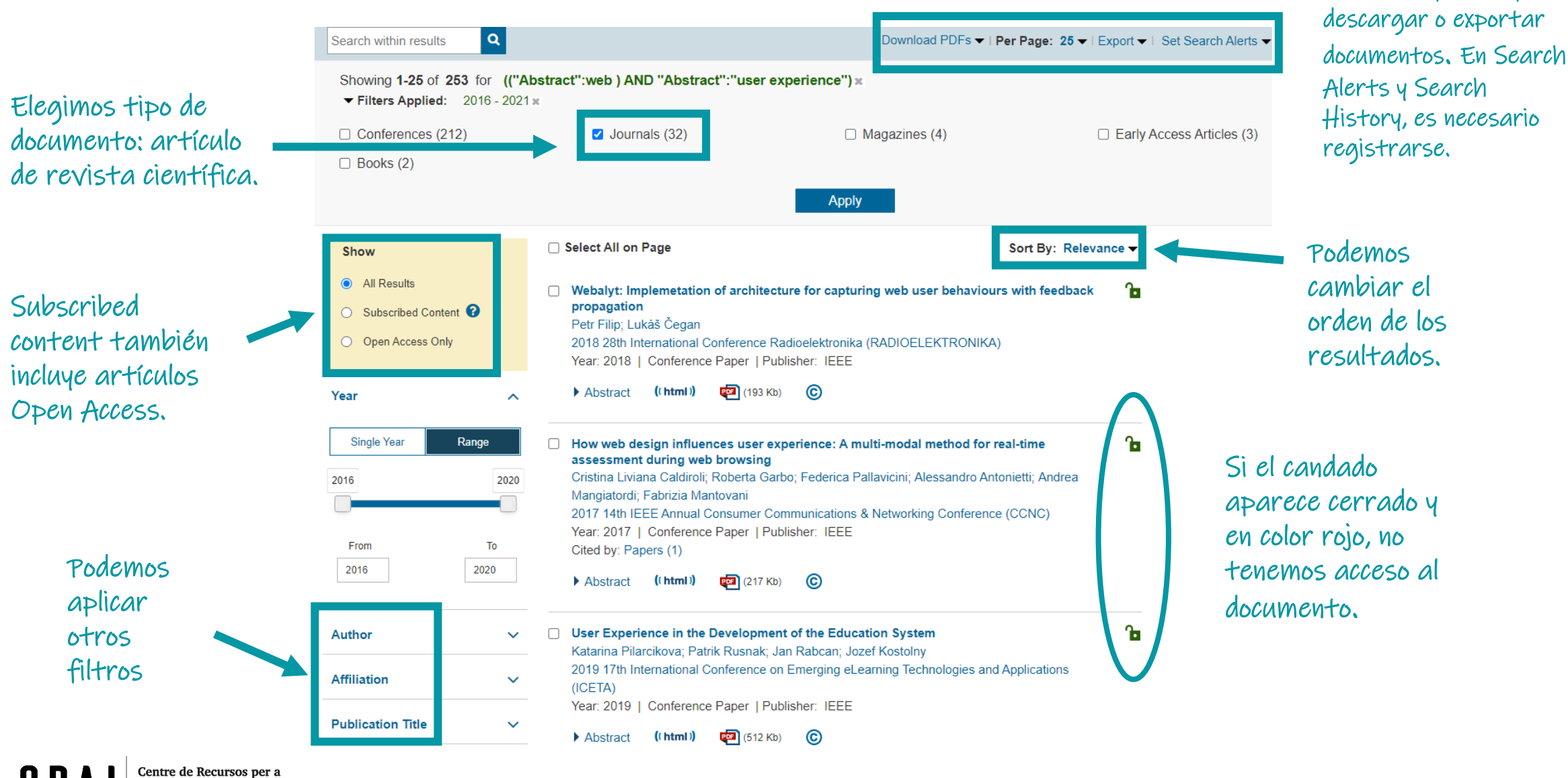

Diversas opciones para

25

### **IEEE Xplore – Visualizando un artículo**

Muestra: cómo citar, descargar PDF, información de los autores, citas recibidas y visitas.

Visualización rápida de apartados del artículo. Ex.: gráficos o palabras clave asignadas por el autor o la base de datos.

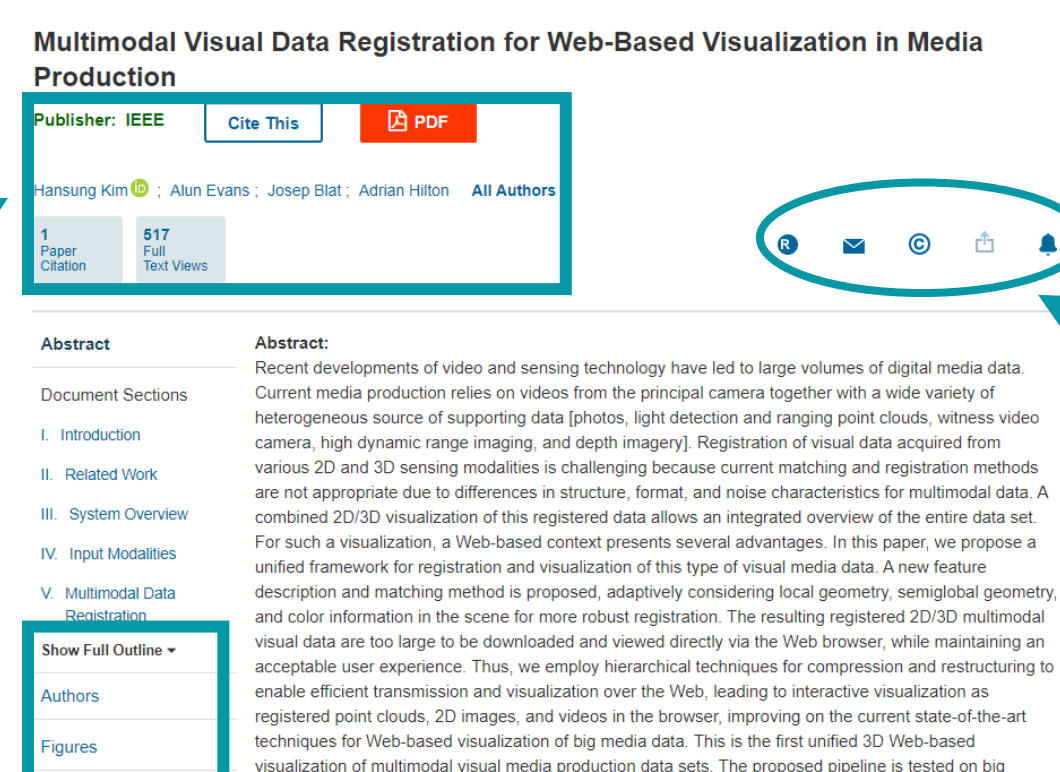

visual data are too large to be downloaded and viewed directly via the Web browser, while maintaining an visualization of multimodal visual media production data sets. The proposed pipeline is tested on big multimodal data set typical of film and broadcast production, which are made publicly available. The proposed feature description method shows two times higher precision of feature matching and more stable registration performance than existing.

#### (View more)

Page(s): 863 - 877

ISSN Information:

Published in: IEEE Transactions on Circuits and Systems for Video Technology (Volume: 28, Issue: 4, **April 2018)** 

Media Footnotes

References

Citations

Keywords

**Metrics** 

Date of Publication: 21 December 2016 @

**INSPEC Accession Number: 17669904** 

DOI: 10.1109/TCSVT.2016.2642825

Publisher: IEEE

Effective Features to Classify Big Data Using Social Internet of Things **IEEE Access** Published: 2018 An IoT-Based Framework of Webyr Visualizatio for Medical Big Data in Connected Health **IEEE Access** Published: 2019 **Show M** 

**More Like This** 

ੀ

La base de datos nos sugiere artículos similares

**IEEE INNOVATION** NA. ON

**Fostering Entrepreneurshi** in Low - GDP Countries

**Enhance your visibilit** among a highly skille global technical community

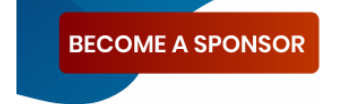

Join the **Innovation Nation community** in.ieee.org

Indicaciones para enviar el documento o sobre si dispone de licencia Creative Commons.

# **Herramientas para elaborar el TFM**

**Para más información...**

Universitat de Barcelona. CRAI "Recursos i eines per l'elaboració del TFG: ensenyaments de la Facultat d'Economia i Empresa". [en línea]. Curs [2020-21. \[Consulta: 7 de enero de 2021\] Disp](http://diposit.ub.edu/dspace/handle/2445/116051)onible en: <http://hdl.handle.net/2445/116051>

Cómo citar referencias bibliográficas en vuestro TFM:

<https://crai.ub.edu/es/que-ofrece-el-crai/citaciones-bibliograficas>

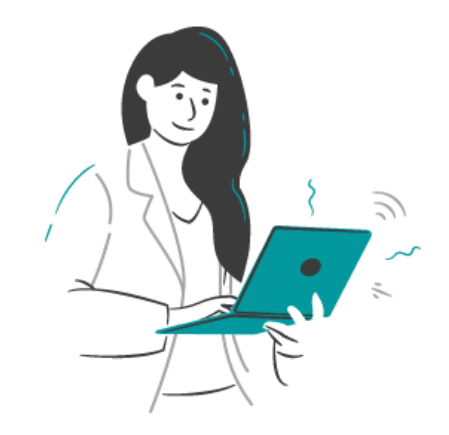

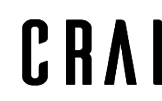

### **Si tienes dudas**

### **Pregunta al CRAI Biblioteca**

El personal de la biblioteca resolverá tus dudas.

### **Accede a la página web del CRAI**

En la sección [Preguntas más frecuentes](http://crai.ub.edu/es/pmf-generales) se incluyen las consultas más habituales y sus respuestas.

### **Dirígete al S@U**

Es un servicio de información virtual para cualquier consulta sobre los CRAI Bibliotecas y sus recursos y servicios, disponible las 24 horas de los 7 días de la semana, y atendido por bibliotecarios especializados.

### **Llámanos**

934 035 769

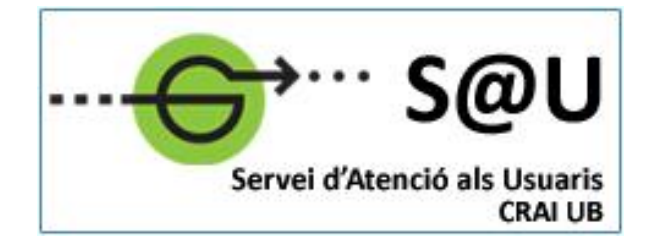

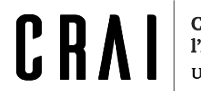

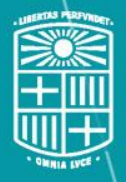

UNIVERSITATDE **BARCELONA** 

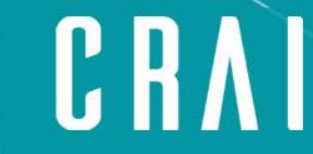

Centre de Recursos per a l'Aprenentatge i la Investigació

### **¡Muchas gracias!**

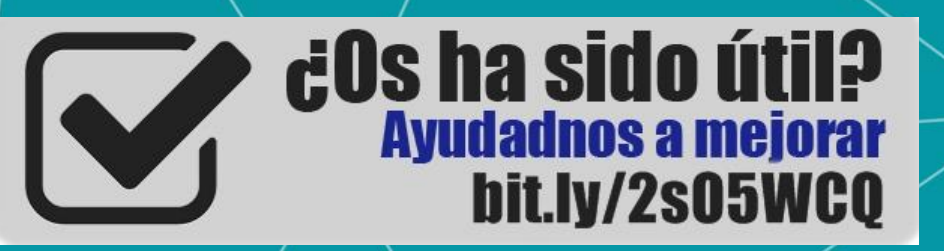

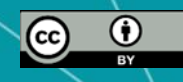

**© CRAI Universitat de Barcelona, curso 2020-21**